## マイ登録情報 初回パスワード設定 – <u>大戦機</u>

はじめてマイ登録情報を利用いただくために、パスワード設定が必要で す。

設定いただき、一度ログインできるかお確かめください。

**※※注意点※※**

**①2023年10月11日まで利用されていた「マイページ」に使用してい たパスワードは引き継がれません。改めて設定をお願いいたします。 ②(ドライバーアプリのIDをお持ちの方向け) ドライバーアプリのパスワードとは異なります。今回の設定をしても ドライバーアプリには今まで通りのID、パスワードをご入力ください。**

**何かお困りごとがあればチャットボットからご確認ください <出前館配達員様 お問い合わせ窓口> [https://service.demae-can.co.jp/gig\\_faq/](https://service.demae-can.co.jp/gig_faq/)**

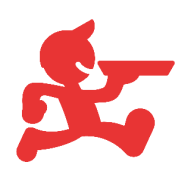

# マイ登録情報 初回パスワード設定 –––––

#### 案内されているURL([コチラ](https://delivery-mypage.demae-can.com/driver/s/login/ForgotPassword))の画面から

#### 現在ご登録されているメールのアドレスをご入力ください。

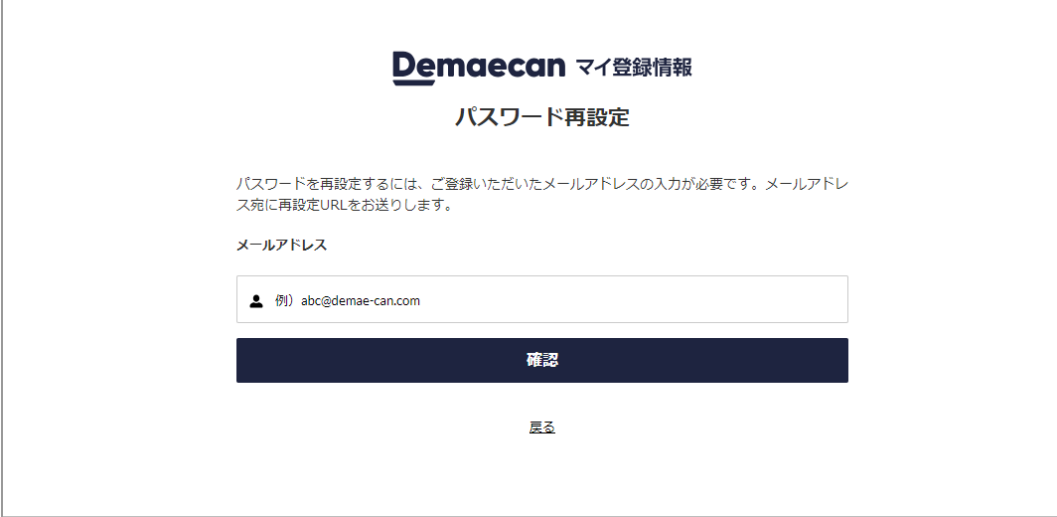

「確認」をクリックすると画面が切り替わりますので、

ご案内メールが届くまで少しお待ちください。

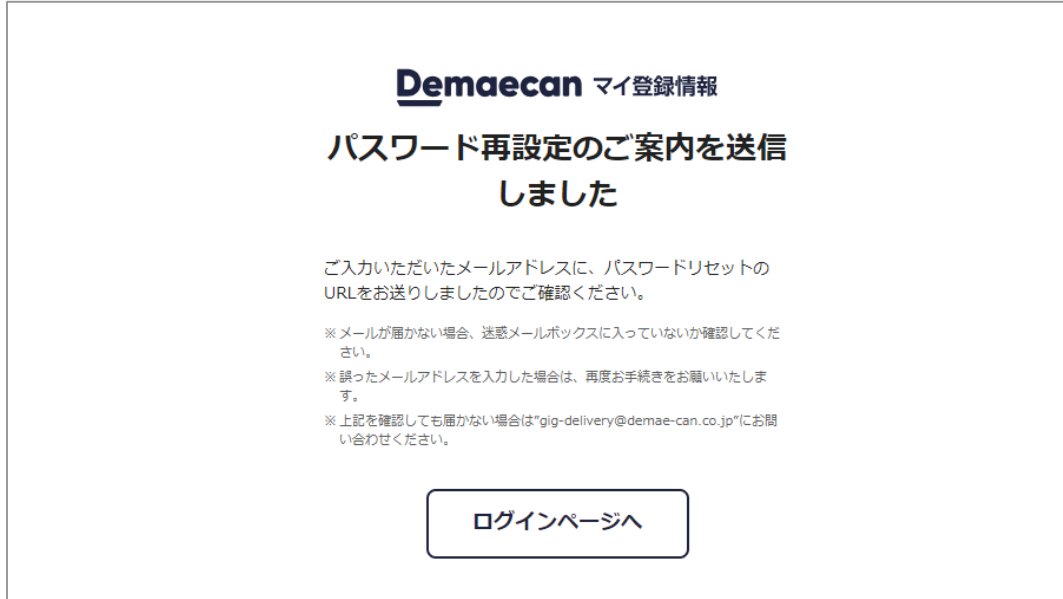

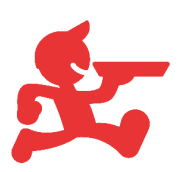

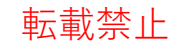

## 転載禁止 **マイ登録情報 パスワード設定**

### 「【出前館】パスワード再発行のご案内(マイ登録情報)」という タイトルのメールに記載されているURLを開いてください。

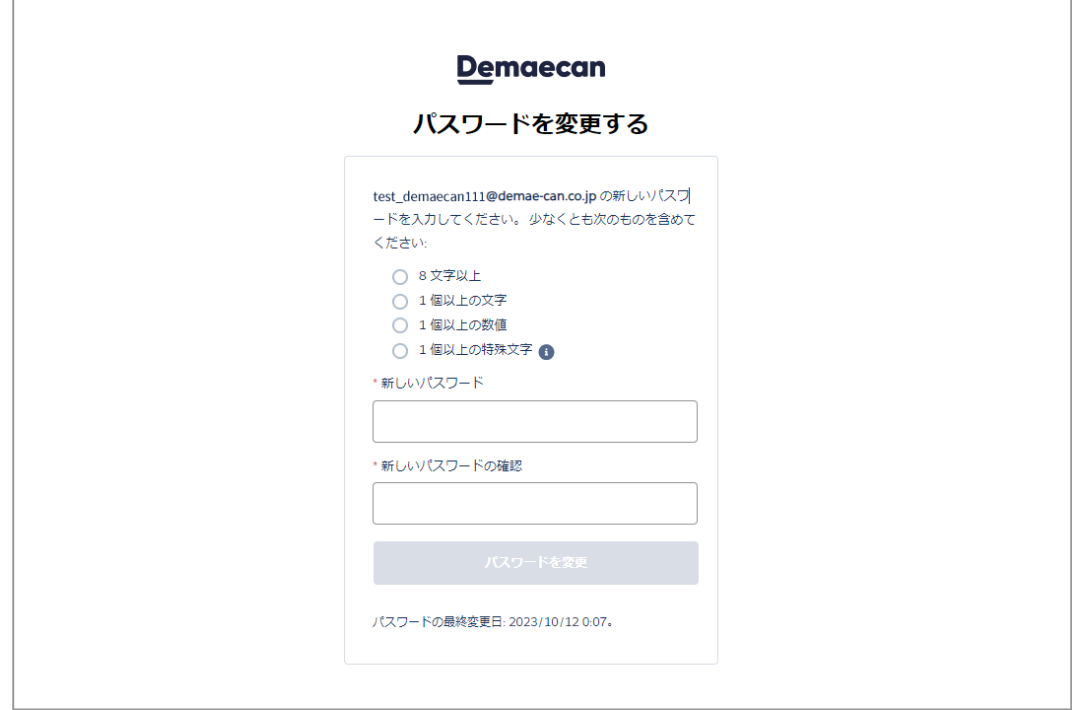

入力後、「パスワードを変更」をクリックすると

ログイン画面に移動するので、現在ご登録しているメールアドレスと 上記の画面で設定したパスワードを入力してログインしてください。

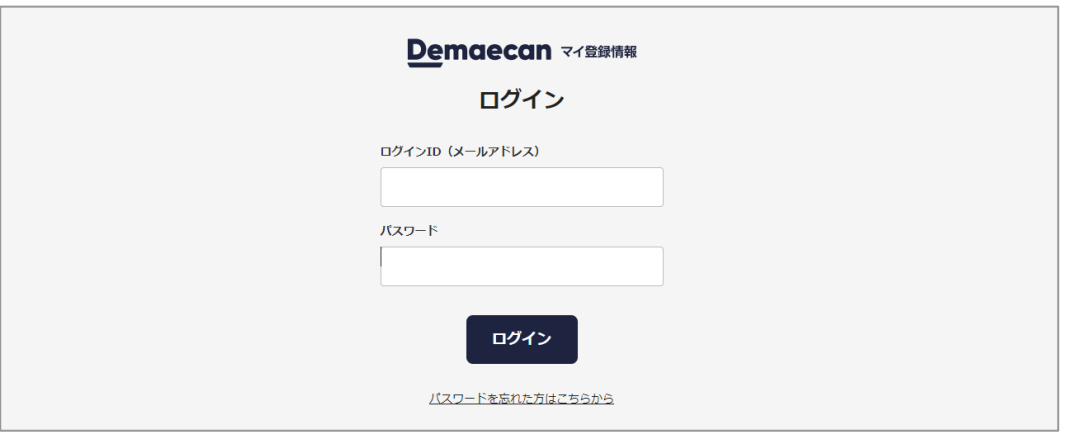

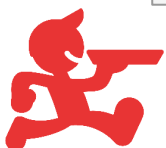